## AUSE/V3 Ver.2024 はじめにご確認いただくこと

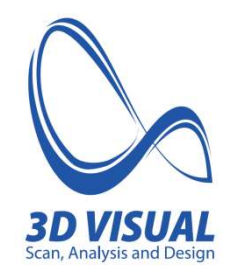

#### 目次

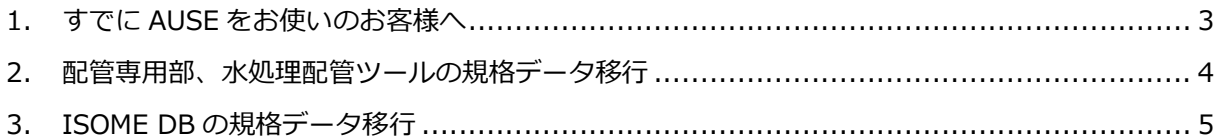

## 1.すでに AUSE をお使いのお客様へ

※2023 以前から AUSE をお使いになられていたユーザー様向け インストール時の初期設定では、インストールフォルダが「C:¥AuseV3」となっています。 現在お使いの AUSE のフォルダが「C:\AuseV3」の場合、そのままインストールしますと既存の データを上書きしてしまいます。 インストール時にインストールフォルダを変更するか、体験版、製品版のインストールを実施する 前に既存のフォルダを別名にしてください。

【既存のフォルダを別名にした場合の手順】

- 1 「C:¥AuseV3」の名前を「C:¥AuseV3 OLD」に変更します。
- ② 体験版、および、製品版のインストールを実行します。 ※インストールフォルダは、「C:¥AuseV3」のまま
- ③ 次ページ以降の「規格データ移行」を実施します。

#### 2.配管専用部、水処理配管ツールの規格データ移行

#### 【ご自身で設定した、部品の規格データを移行する作業です】

規格データ作成で作成したオリジナルの規格データは以下のフォルダに保存されています。

■鋼管/鋳鉄管/LP管/塩ビ管

 $DATA \rightarrow (\text{ိ)$ DATA  $C$  → (鋳鉄管) DATA\_L  $\rightarrow$  (LP 管) DATA  $V \rightarrow$  (塩ビ管)

上記の 4 つのフォルダを、AUSE/V3\_OLD フォルダの中から選択して、新しくインストールしたフォ ルダに上書きコピーをしてください。

例) 名前変更したフォルダ C:¥AUSEV3 OLD

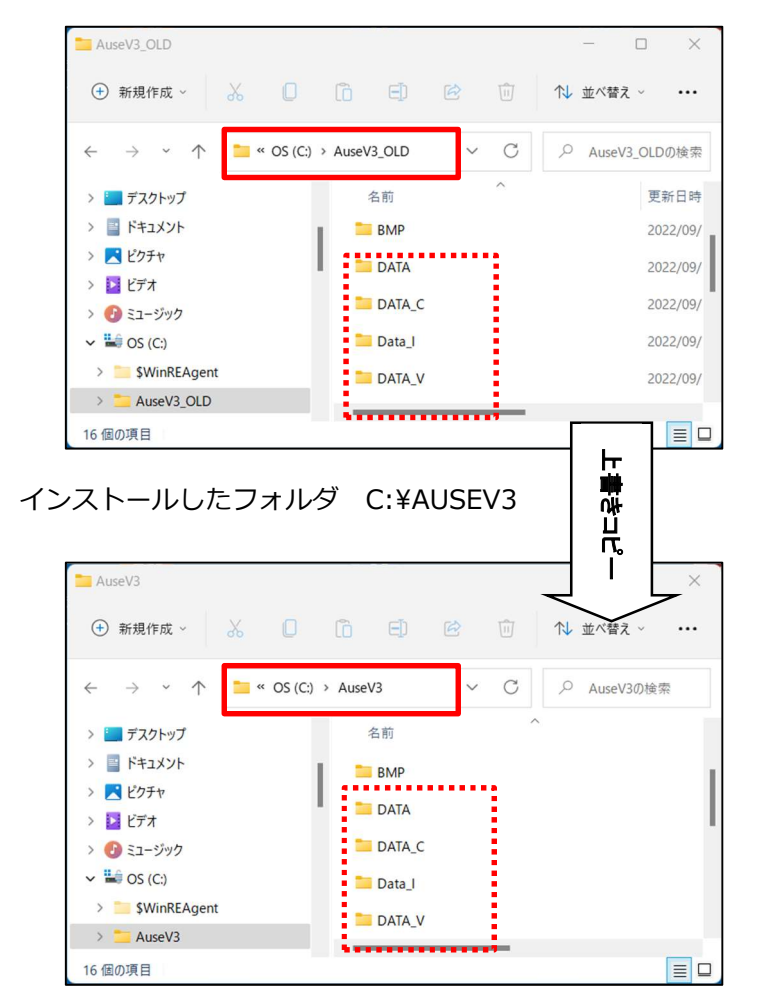

上記の手順を実行することで、以前お使いの AUSE のデータが使用できます。

### 3.ISOME DB の規格データ移行

【材料集計で作成したデータの移行作業を行います】 1. インストール完了後、エクスプローラー上で規格データをコピーする必要があります。 コピーする規格データフォルダは、2種類となります。 ISOME DB で使用するファイルは、C:\AuseV3\_OLD\ISOME\DB\の下に作成されます。

- ① C:¥AuseV3 OLD ¥ISOME¥DB¥プロジェクトフォルダ ※プロジェクトで使用されるシンボルファイルが入っています。
- ② C:\AuseV3\_OLD \ISOME\DB\プロジェクトデータベースファイル (.isodb) ①のフォルダ名と同じ名前の、拡張子(.isodb)データがあります。
- ( ISOME DB のデータは、
- ' プロジェクトフォルダ 'と' プロジェクトデータベースファイル 'でひとつのペアなっています。 )
- ④ 上記のフォルダとファイルを、別名にしたの AuseV3\_OLD フォルダの中から選択して、 新しくインストールしたフォルダへコピーをしてください。

この手順を実行することで今までの規格データを利用することができます。

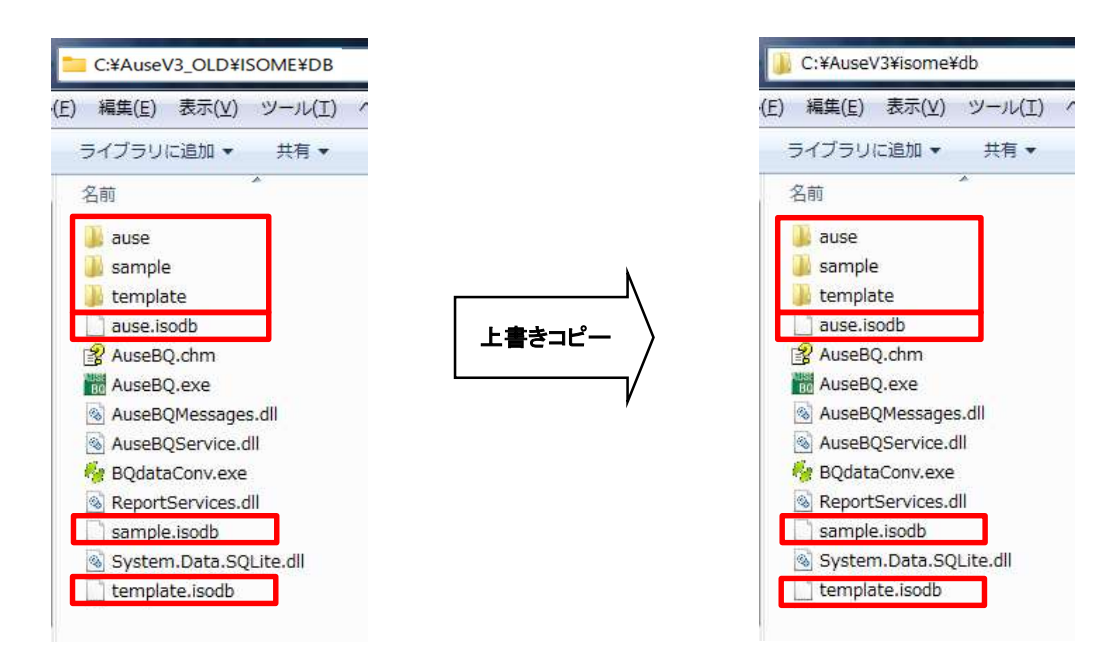

以上でデータ移行は終了となります。

# AUSE/V3 Ver.2024

はじめにご確認いただくこと

発行日 2023 年 5 月 19 日 第 1 版 第 1 刷

発行所 3D ビジュアル株式会社

〒260-0014 千葉県千葉市中央区本千葉町 1-11 千葉中央ビル 4F Tel:043-223-7650 Fax:043-224-6686